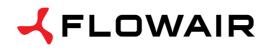

BIURO HANDLOWE ul. Chwaszczyńska 151E 81-571 Gdynia tel. +48 (58) 669 82 20 fax +48 (58) 669 82 21 info@flowair.pl

## DRV D – control module for LEO D

DIMENSIONS

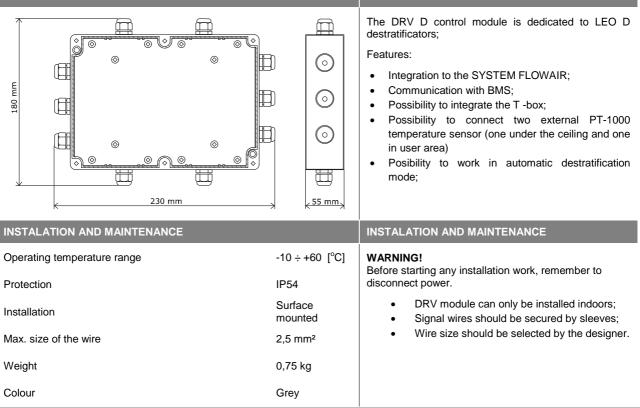

CONNECTOR DESCRIPTION

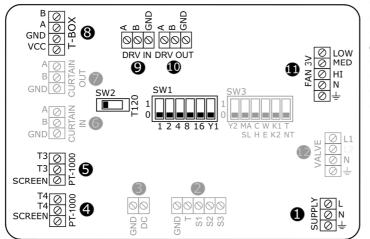

Dewer supply 230V/50Hz;

**GENERAL INFORMATION** 

- 4 External temperature sensor PT-1000 in user area;
- S External temperature sensor PT-1000 under the
- ceiling; (in set with DRV D, connected);
- 8 controller T-box;
- 9 BMS or previous DRV module;
- next DRV module;
- 1 3-step fan;

**CAUTION:** Non described connectors are active in other versions of the DRV control unit.

### CONNECTING DRV MODULES

• It is possible to connect up to 31 modules DRV and control them with one T-box controller .

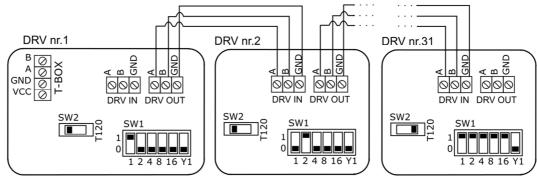

• In last DRV in line, DIP-switch SW2 has to be switched to the right -T120W

**CAUTION:** If the system consists only one module DRV DIP-switch SW2 also must be set in the right position T120

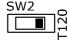

### SETTING THE ADDRESS

h

When connecting DRV modules to the T-box controller or BMS, you have to binary set addresses on each (each DRV must have individual address) DRV module by DIP-switch SW1. To address modules check if the power supply is turned off, than set then the addresses as shown in the table, than turn on the power supply.

|               | Address DRV |   |   |   |   |    |    |
|---------------|-------------|---|---|---|---|----|----|
| Down position | 1           |   |   |   |   |    |    |
| Up position   | 2           |   |   |   |   |    |    |
|               | 3           |   |   |   |   |    |    |
|               |             |   |   |   |   |    |    |
|               | 31          |   |   |   |   |    |    |
|               |             | 1 | 2 | 3 | 4 | 5  | 6  |
|               |             | 1 | 2 | 4 | 8 | 16 | Y1 |

#### BMS CONNECTION DIAGRAM

DRV modules can be connected to the BMS (Building Management System).

| Communication parameters | 3:          |                                                                                       |
|--------------------------|-------------|---------------------------------------------------------------------------------------|
| Name                     | Description |                                                                                       |
| Physical layer           | RS485       |                                                                                       |
| Protocol                 | MODBUS-RTU  |                                                                                       |
| Baud rate                | 38400 [bps] |                                                                                       |
| Parity                   | Even        |                                                                                       |
| Number of data bits      | 8           | DRV IN DRV OUT                                                                        |
| Number of stop bits      | 1           | $ \begin{array}{c} SW2\\ \hline I\\ I\\ I\\ I\\ I\\ I\\ I\\ I\\ I\\ I\\ I\\ I\\ I\\ $ |

CAUTION: In last DRV in line, DIP-switch SW2 has to be switched to the right -T120W.

CAUTION: The connection must be carried out with 3 -wire (recommended UTP ) to connectors DRV IN

# CONNECTION DIAGRAM OF DRV WITH DEVICES

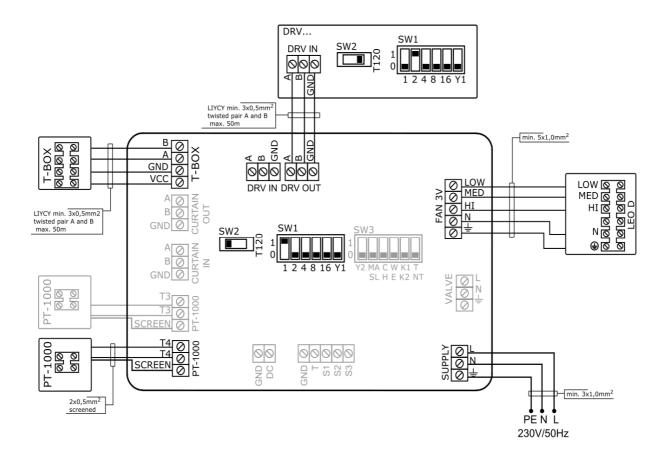